# **社会学部 2024 年度時間割確認方法について**

## Point

- ・授業内容と時間割情報・教室等は Web シラバスで確認
- ・時間割確認にあたっての注意事項は「社会学部ウェブサイト」と「履修要綱」で確認
- ・自分の入学年度に応じたシラバスページを確認すること

2023年度と同様に2024年度も**時間割・教室・曜日・時限の情報はWebシラバス[\(https://syllabus.hosei.ac.jp/web/show.php\)](https://syllabus.hosei.ac.jp/web/show.php) で確認します。**

※ただし、Web シラバスでの情報のほかに時間割確認にあたっての注意事項(**クラス指定科目・抽選科目・受講許可科目**など)も あります。詳細は社会学部ウェブサイト「社会学部 2024 年度時間割について(<https://www.hosei.ac.jp/shakai/info/article-20240305125858/>)」 を確認してください。

### **<Web シラバス上での時間割情報の確認方法>**

**Step1 確認したい科目の主催学部を選択します。**※「Web シラバス」は科目を主催する学部等によってページが分かれています。 例:社会学部主催科目を検索する場合は「社会学部」を選択してください。

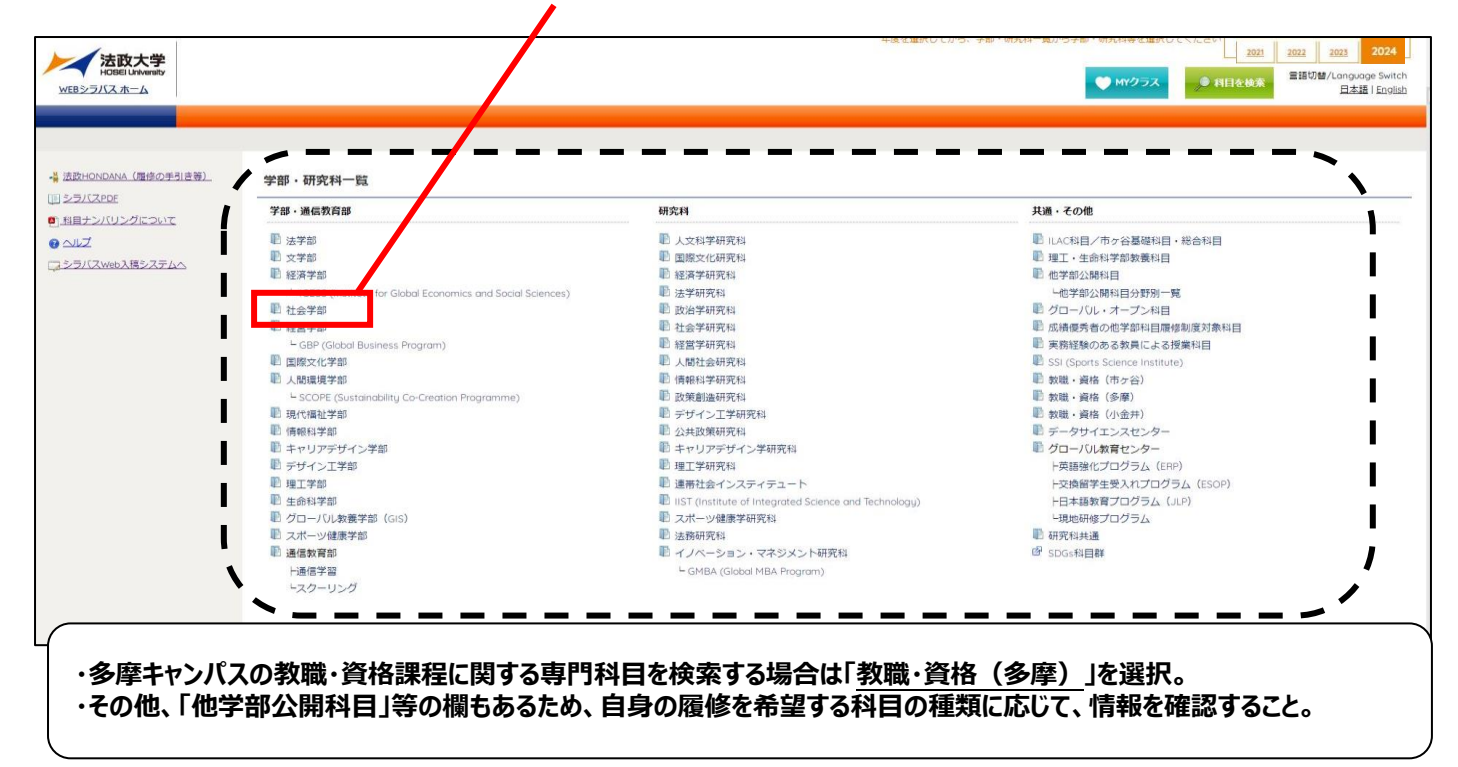

### **Step2 【社会学部シラバスの場合】自分の入学年度を選択します。**

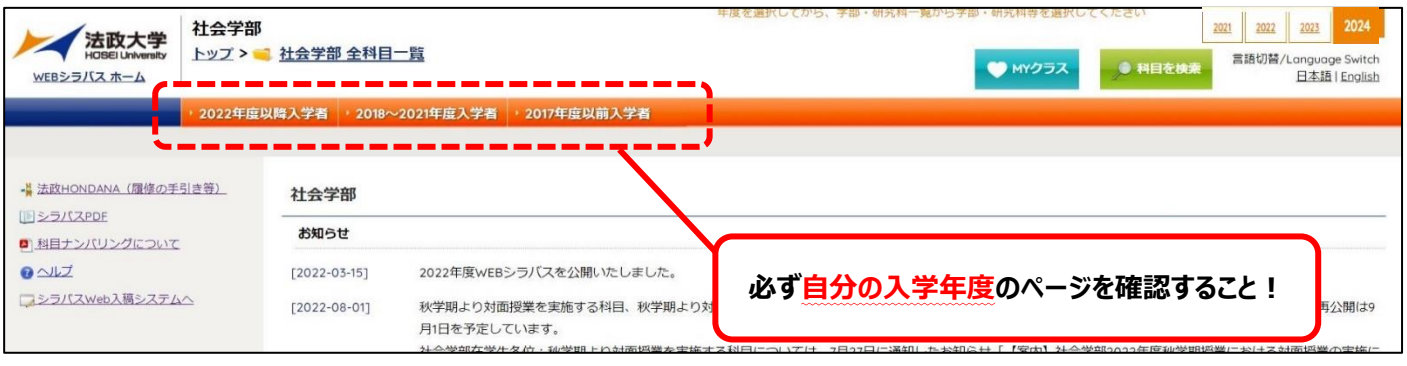

#### **Step3 検索結果画面より、内容確認したい科目を選択します。**

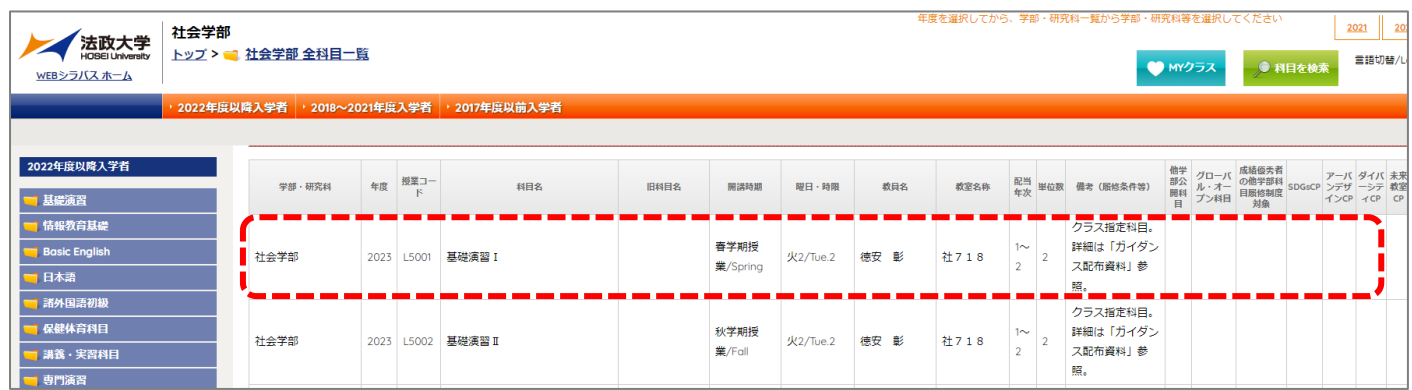

#### **Step4 詳細ページで授業内容と授業基本情報を確認します。**

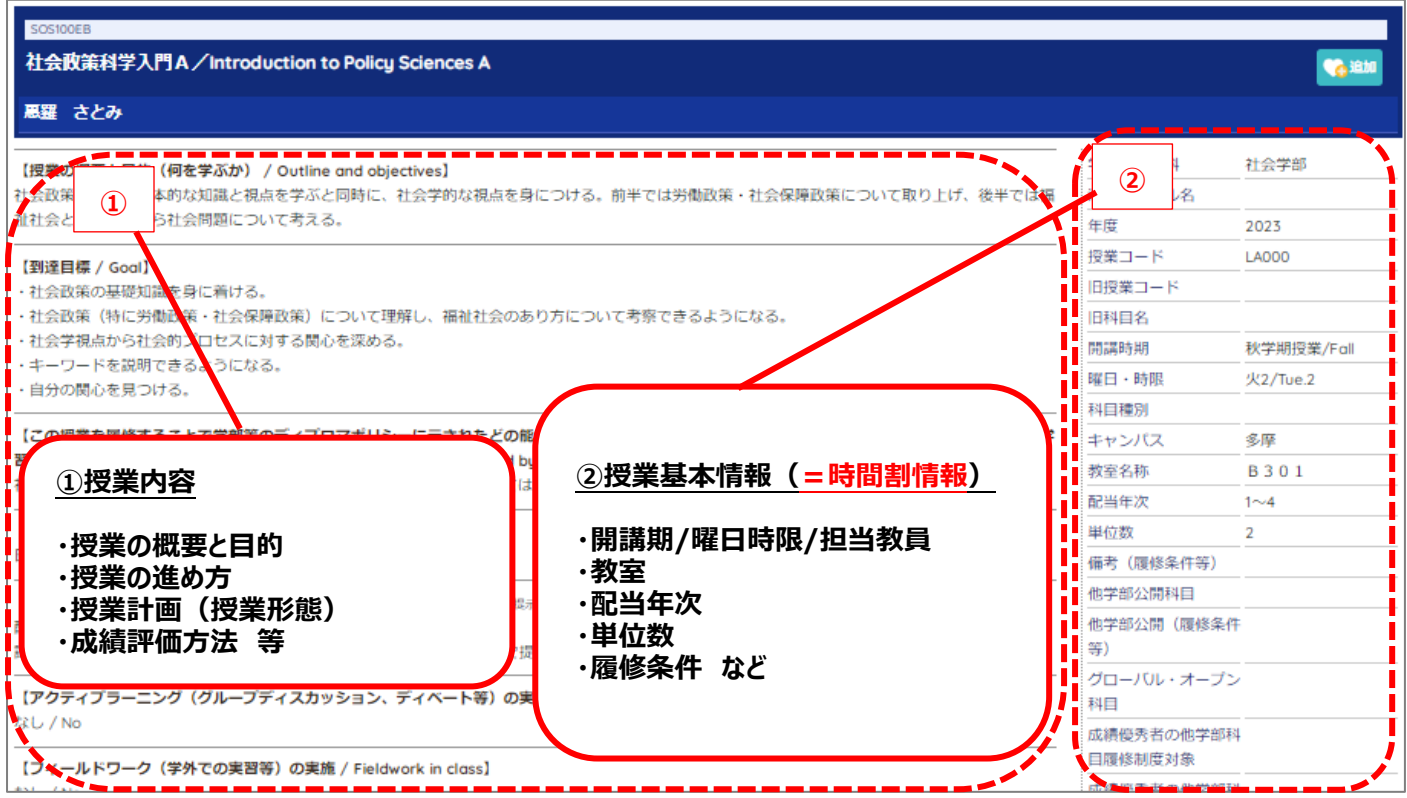

### **★「Web シラバス」とあわせて…**

①社会学部ウェブサイト**「社会学部 2024 年度時間割について(**<https://www.hosei.ac.jp/shakai/info/article-20240305125858/>**)」** ②自分の**入学年度の「社会学部履修要綱」** 

も必ず確認のうえ、履修を組むようにしてください。

(次ページで便利機能を紹介します)

その1:「科目検索」機能を用いる方法

シラバストップページから、「科目を検索」をクリックすると、以下のような科目検索画面が表示されます。

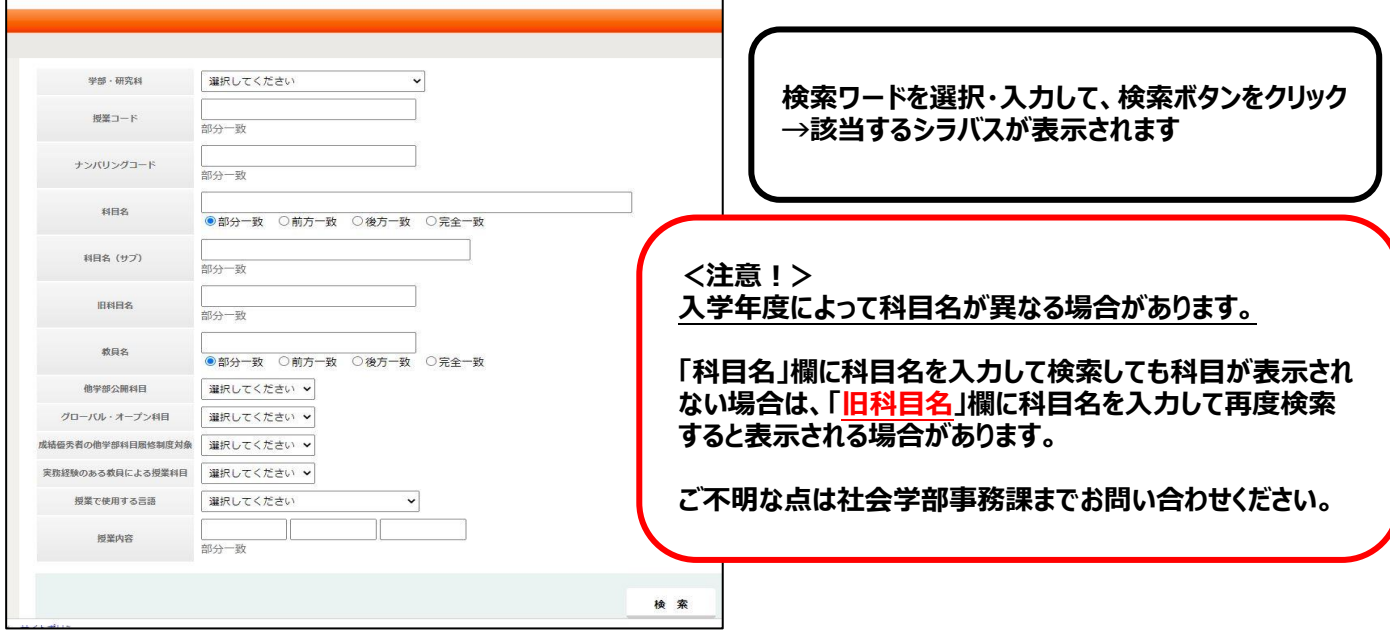

その2:「開講曜日・時限」等を指定して検索する方法

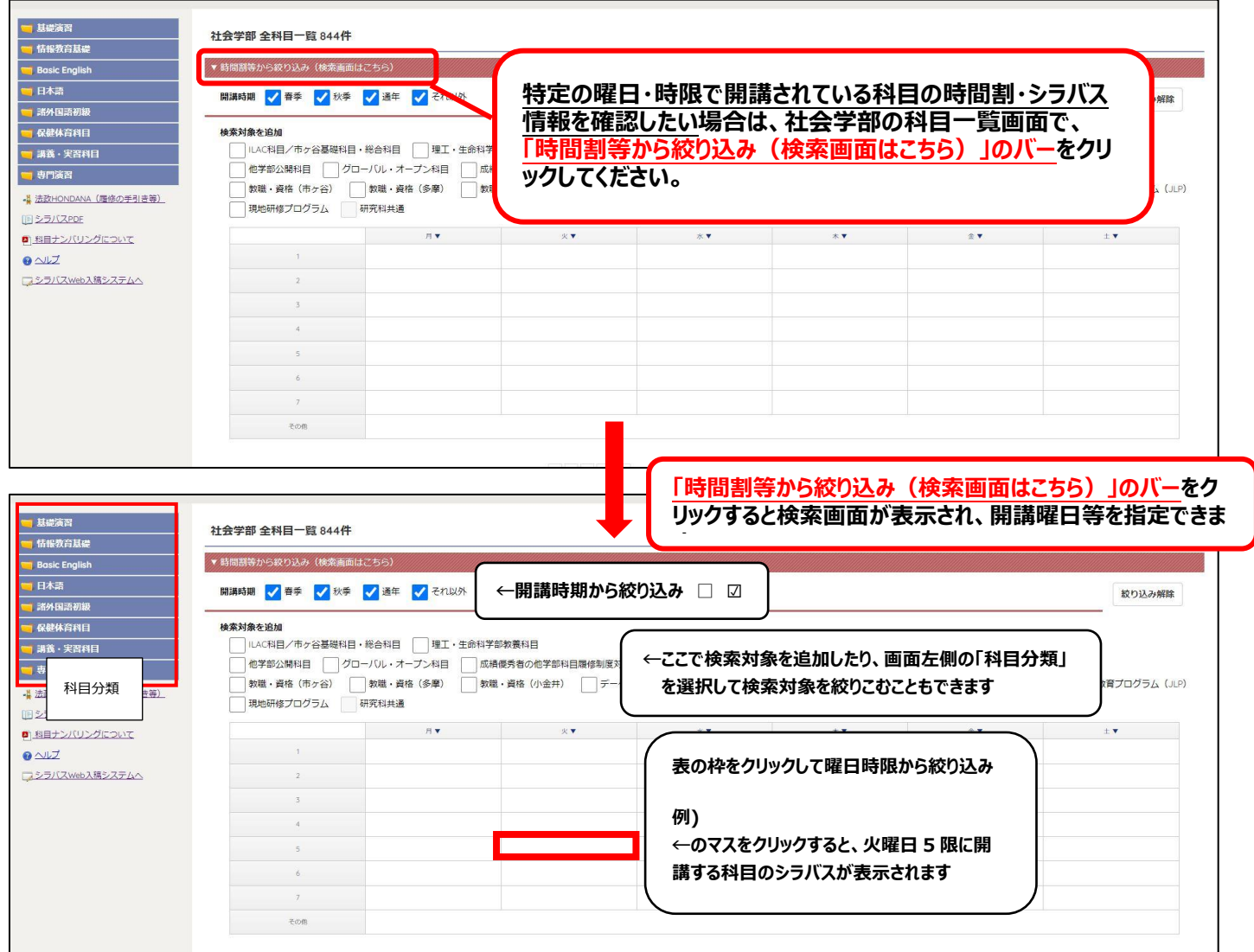